## **各部のなまえとはたらき 準 備(初期設定)**

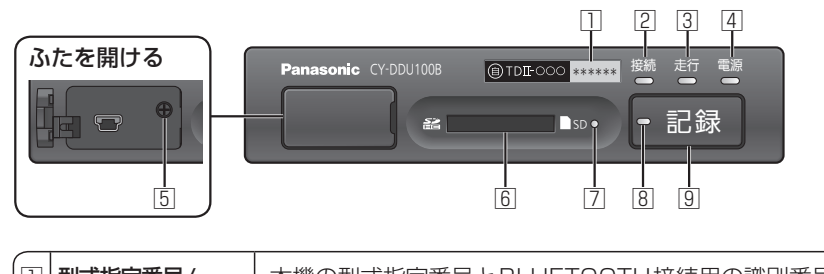

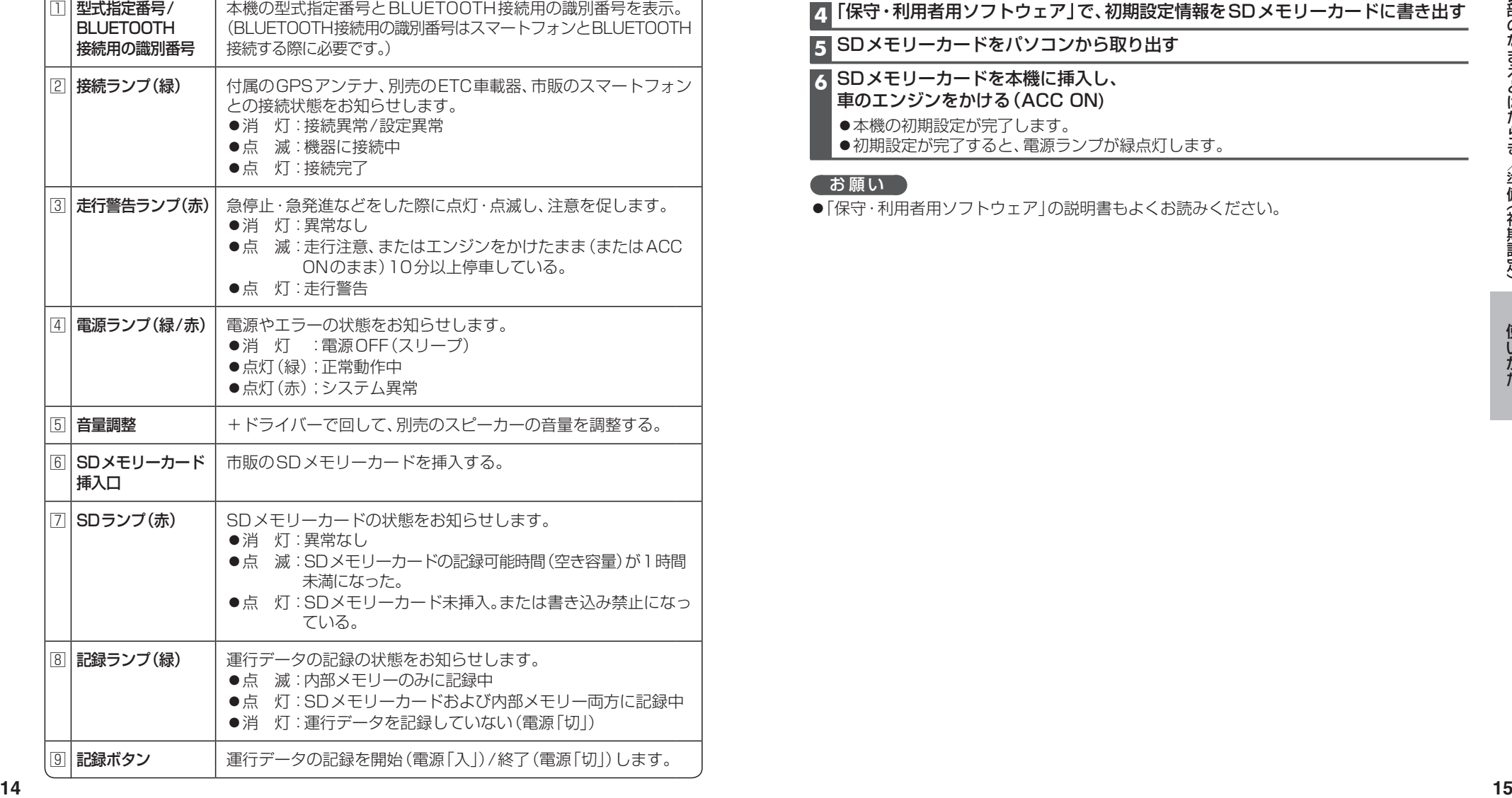

本機の取り付け・配線が完了したら、下記手順で初期設定を行ってください。

### **1** 当社サイト(下記)から案内される「保守・利用者用ソフトウェア」をダウンロード して、運行管理者のパソコンにインストールする URL: http://panasonic.jp/car/ **2** 空のSDメモリーカードをパソコンに挿入する **3**「保守・利用者用ソフトウェア」を起動する **4**「保守・利用者用ソフトウェア」で、初期設定情報をSDメモリーカードに書き出す **5** SDメモリーカードをパソコンから取り出す **6** SDメモリーカードを本機に挿入し、 車のエンジンをかける(ACC ON) ●本機の初期設定が完了します。 ●初期設定が完了すると、電源ランプが緑点灯します。

#### (お願い)

**●「保守·利用者用ソフトウェア」の説明書もよくお読みください。** 

## **SDメモリーカードの出し入れ**

●SDメモリーカードを挿入する前に、他のカードが入っていないか確認してください。 ●SDメモリーカードが正常に動作しないときは、再度カードを抜き差ししてください。

#### **挿入のしかた**

- 奥までまっすぐに挿入する
- ●カチッと音がするまで差し 込んでください。
- ●電源ランプが点滅する場合 は、SDメモリーカードが しっかりと差し込まれてい ません。いったん取り出し、 しっかりと挿入しなおして ください。

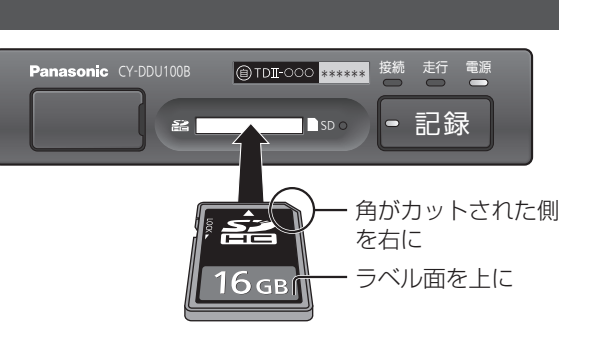

#### **取り出しかた**

中央部を押して、取り出す

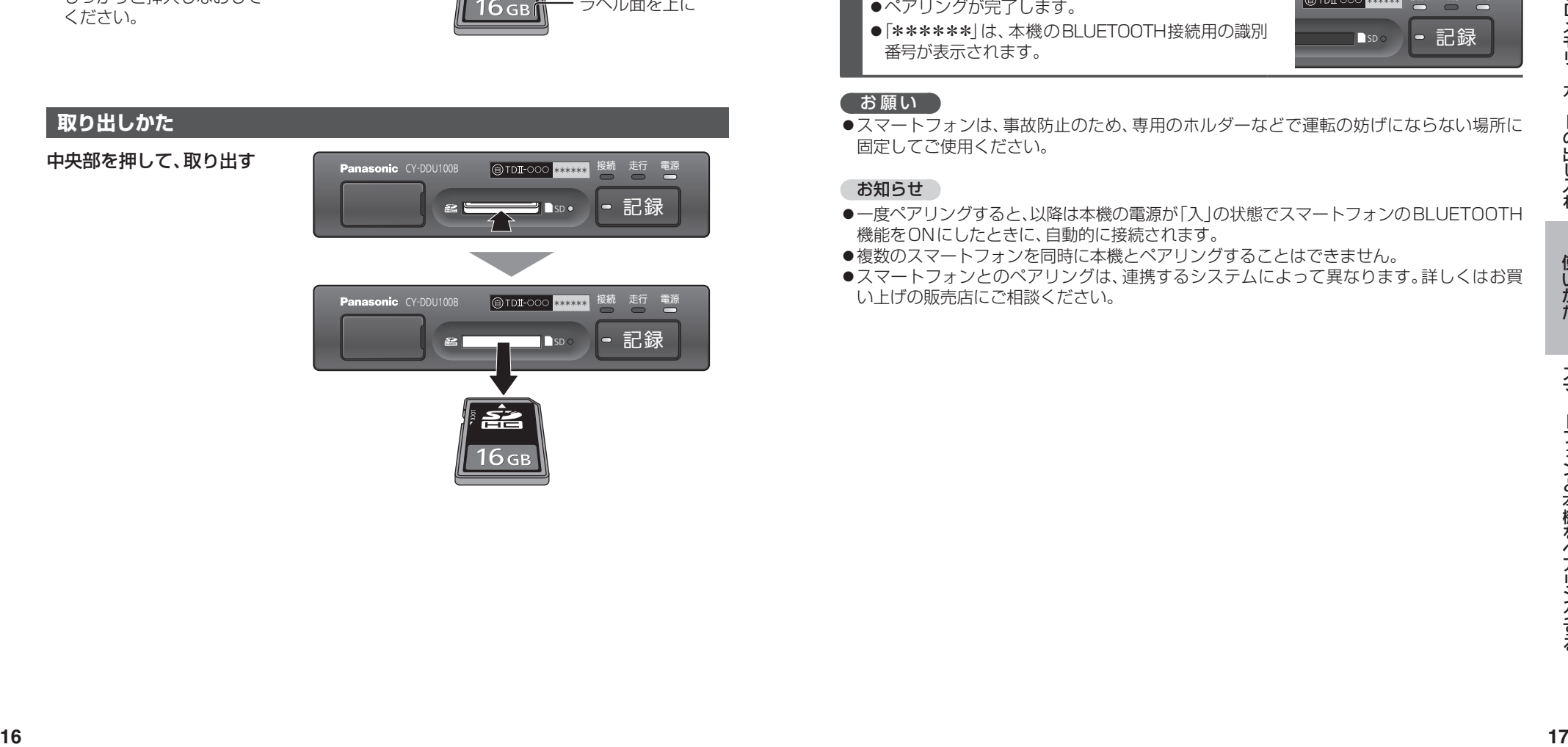

# **スマートフォンと本機をペアリングする**

本機は、Android OSのスマートフォンにのみ対応しております。 他のスマートフォン(iPhoneなど)には対応しておりません。

#### **1** 車のエンジンをかける(ACC ON)

● 電源ランプ(緑)が点灯したことを確認してください。

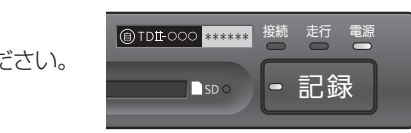

#### **2** スマートフォンのBLUETOOTH機能をONにする

#### **3** スマートフォンからデバイスのスキャンをする

#### **4** スキャンされた機器から、

- 本機(VIU\_\*\*\*\*\*\*)を選択する
- ●ペアリングが完了します。

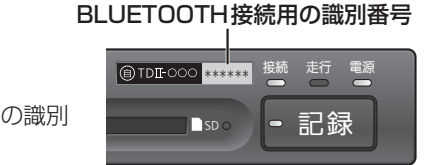

●「\*\*\*\*\*\*」は、本機のBLUETOOTH接続用の識別 番号が表示されます。

#### お願い

●スマートフォンは、事故防止のため、専用のホルダーなどで運転の妨げにならない場所に 固定してご使用ください。

#### お知らせ

- 一度ペアリングすると、以降は本機の電源が「入」の状態でスマートフォンのBLUETOOTH 機能をONにしたときに、自動的に接続されます。
- ●複数のスマートフォンを同時に本機とペアリングすることはできません。
- ●スマートフォンとのペアリングは、連携するシステムによって異なります。詳しくはお買 い上げの販売店にご相談ください。

### **業務の流れ**

#### 業務開始時と業務終了時は、必ず本機の記録ボタンを押して電源を入/切して ください。本機は、車のACC.ON/OFFに連動して電源入/切されません。

#### **BLUETOOTH接続したスマートフォンで運行データを通信する場合**

#### スマートフォンを使って、クラウド上のサーバ経由で運行データを管理することもできます。 ●サービスの契約が別途必要です。詳しくは、お買い上げの販売店にお問い合わせください。

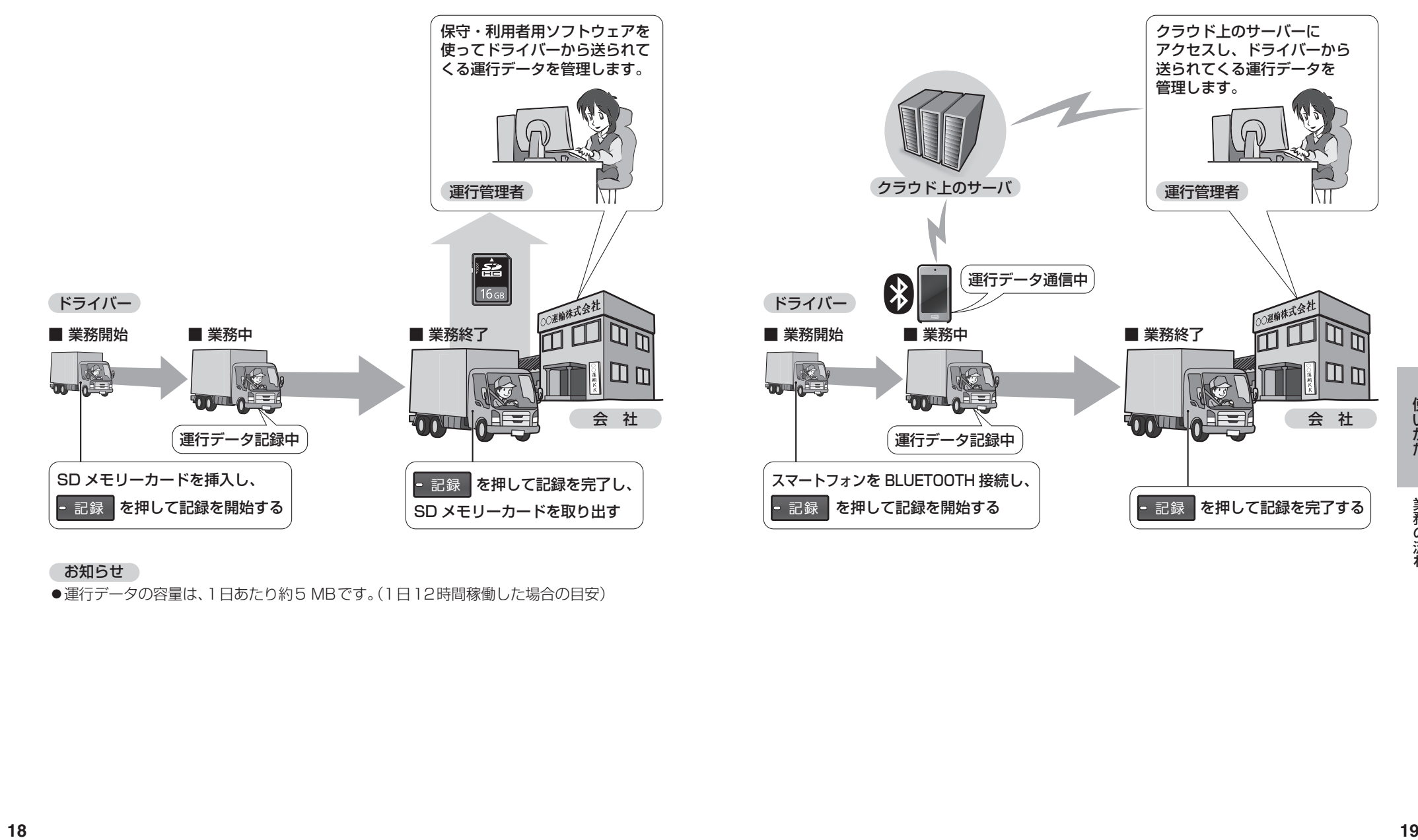

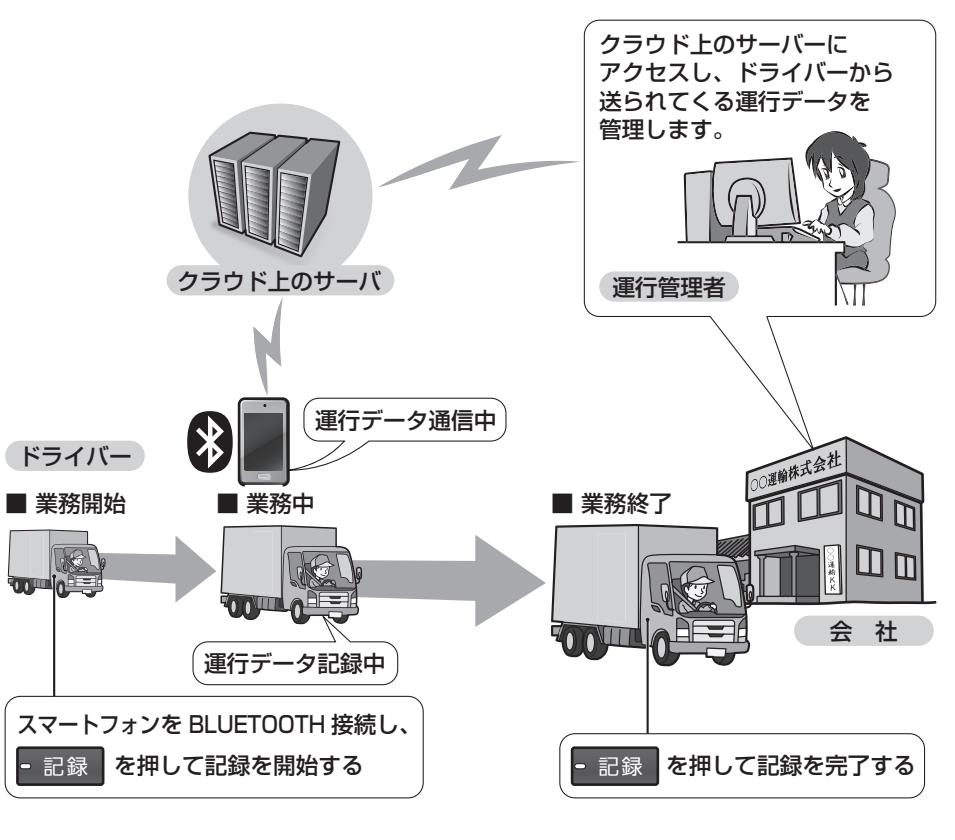

#### お知らせ

●運行データの容量は、1日あたり約5 MBです。(1日12時間稼働した場合の目安)